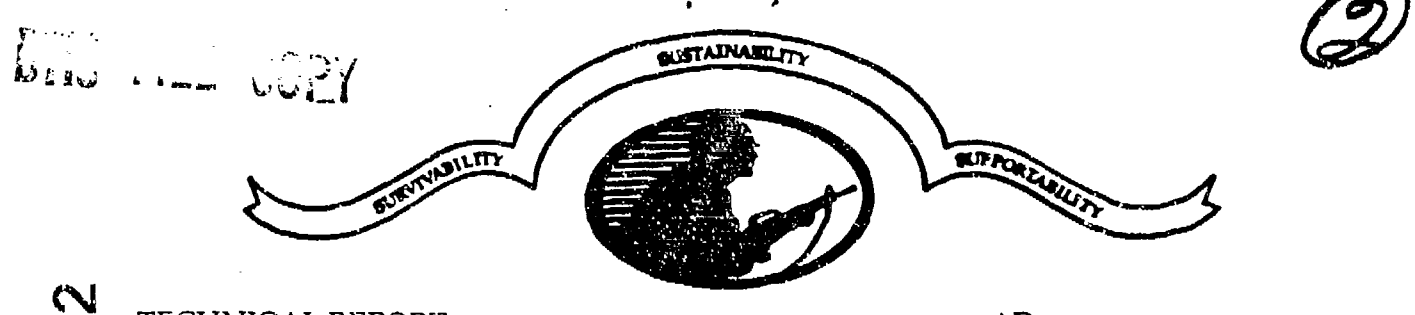

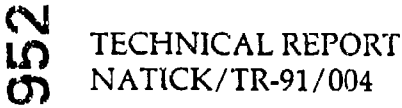

AD-A223

AD

DEC111990

E

### A COMPUTER PROGRAM FOR MEASURING FIBERS WITH THE **ZEISS CSM 950 SCANNING ELECTRON MICROSCOPE**

Deborah Sakelakos Samuel H. Cohen

November 1990

**Final Report** June 1990 to September 1990

Approved for public release, distribution unlimited

### US ARMY NATICK RESEARCH, DEVELOPMENT AND **ENGINEERING CENTER** NATICK, MA 01760-5000

SOLDIER SCIENCE DIRECTORATE

 $\omega$   $\omega$  and  $\lambda$  and  $\Omega$ 

### DISCLAIMERS

The findings contained in this report are not to be construed as an official Department of the Army position unless so designated by other authorized documents.

Citation of trade names in this report does not constitute an official endorsement or approval of the use of such items.

## DESTRUCTION NOTICE

For Classified Documents:

Follow the procedures in DoD 5200.22-M, InduStrial Security Manual, Section **11-19** or DoD 5200.1-R, Information Security Program Regulation, Chapter IX.

For Unclassified/Limited Distribution Documents:

Destroy by any method that prevents disclosure of contents or reconstruction of the document.

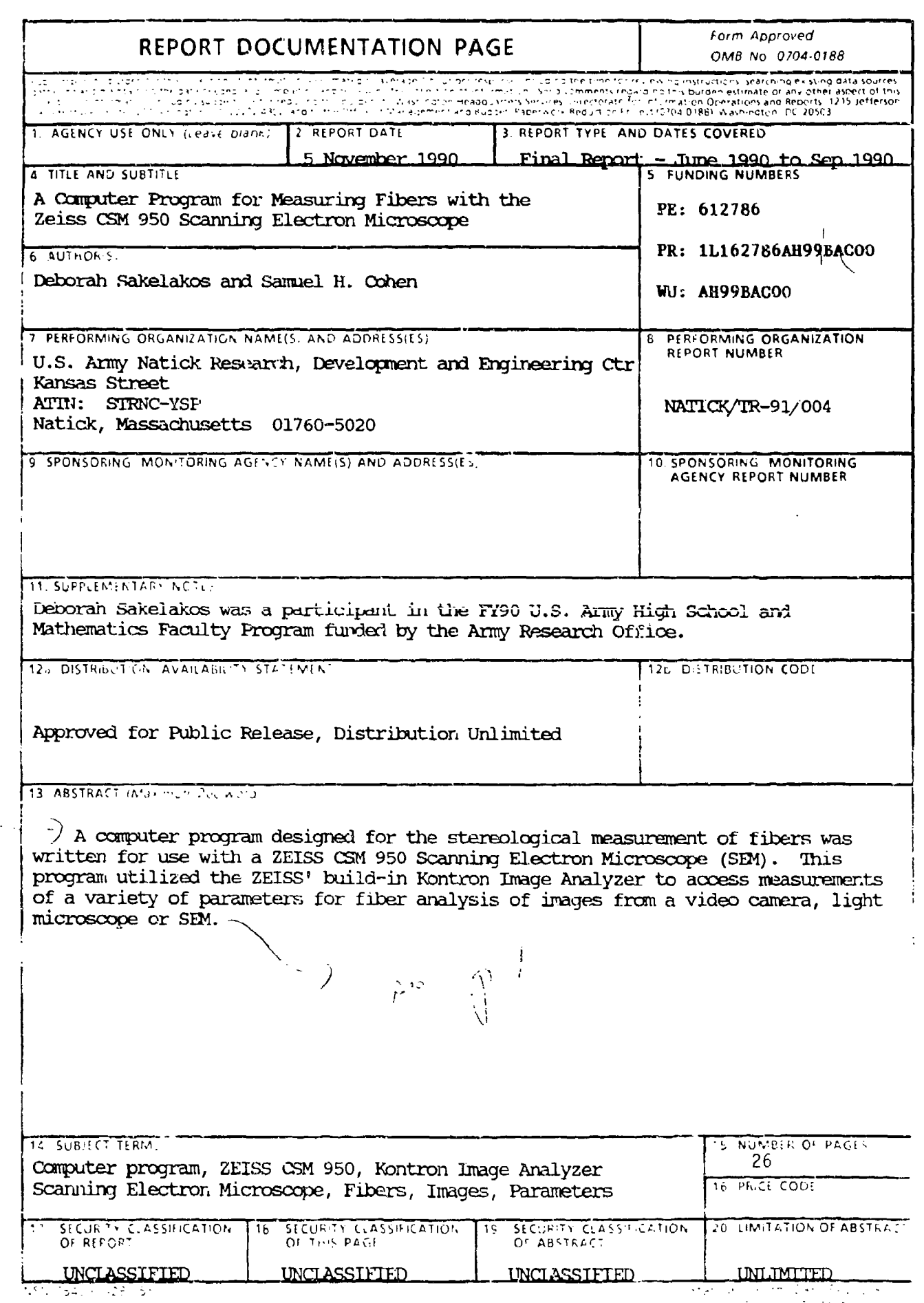

#### GENERAL INSTRUCTIONS FOR COMPLETING SF 298

The Report Documentation Page (RDP) is used in announcing and cataloging reports. It is important that this information be consistent with the rest of the report, particularly the cover and title page. nstructions for filling in each plock of the form follow. It is moortant to stay within the lines to meet ptical scanning requirements. Block 1. Agency Use Only (Leave blank). Block 12a. Distribution/Availability Statement. Denotes public availability or limitations. Cite any Block 2. Report Date, Full publication date availability to the public. Enter additional including day, month, and year, if available (e.g. 1 limitations or special markings in all capitals (e.g. Jan 88). Must cite at least the year. **NOFORN, REL. (TAR).** Block 3. Tube of Report and Dates Covered. DOD - See DoDD 5230.24, "Distribution State whether report is interim, final, etc. of Statements on Technical applicable, enter inclusive report dates (e.g. 10) Documents." Jun 87 - 30 Jun 88), OOE - See authorities. NASA - See Handbook NHB 2200.2. Block 4. Fitle and Subtitle. A title is taken from NTIS - Leave blank. the part of the report that provides the most meaningful and complete information. When a report is prepared in more than one volume, Black 12b. Distribution Code. repeat the primary title, add volume number, and include subtitle for the specific volume. On DOD - Leave blank. classified documents enter the title classification. DOE - Enter DOE distribution categories in parentheses. from the Standard Distribution for Uncrassified Scientific and Technical Block 5. Funding Numbers. To include contract. Reports. and grant numbers; may include orogram. NASA - Leave blank. element number(s), project number(s), task. NTIS - Leave blank. number(s), and work unit number(s). Use the following labels: C - Contract PR - Project Block 13. Abstract. Include a brief (Maximum G - Grant TA - Fask 200 words) factual summary of the most PE - Program WU - Work Unit significant information contained in the report. Element Accession No. Block 6. Author(s). Name(s) of person(s) Biock 14. Sucrect Terms. Keywords or phrases responsible for writing the report, performing dentifying major subjects in the report. the research, or credited with the content of the report. If editor or compiler, this should follow. Block 15. Number of Pages. Enter the total the name(s). number of pages. Block 7. Performing Organization Name(s) and Address(es). Self-explanatory. Block 16. Price Code. Enter appropriate price Block 8. Performing Organization Report code (NTIS only). Number. Enter the unique alphanumeric report number(s) assigned by the organization Blocks 17. - 19. Security Classifications. Selfperforming the report. explanatory. Enter U.S. Security Classification in accordance with U.S. Security Regulations (i.e., Block 9. Sponsoring/Monitoring Agency Name(s) UNCLASSIFIED). If form contains classified and Address(es). Self-explanatory. information, stamp classification on the top and Block 10. Sponsoring/Monitoring Agency bottom of the page. Report Number (If known) Block 11. Supplementary Notes. Enter Block 20. Limitation of Abstract. This block must information not included elsewhere such as: be completed to assign a limitation to the Prepared in cooperation with...; Trans. of...; To be abstract. Enter either UL (unlimited) or SAR (same published in.... When a report is revised, include as report). An entry in this block is necessary if a statement whether the new report supersedes the abstract is to be limited. If blank, the abstract or supplements the older report. is assumed to be unlimited.

Standard Form 298 Back (Pev. 2-89)

#### TABLE OF CONTENTS

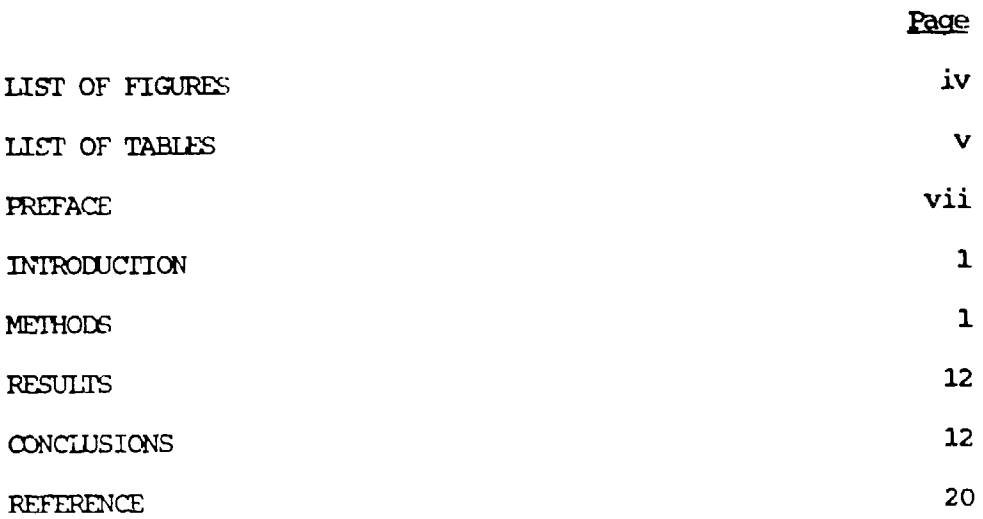

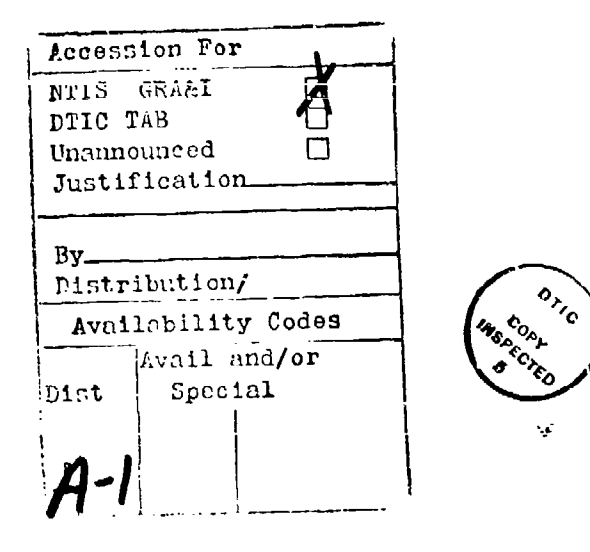

#### LUST OF FIGURES

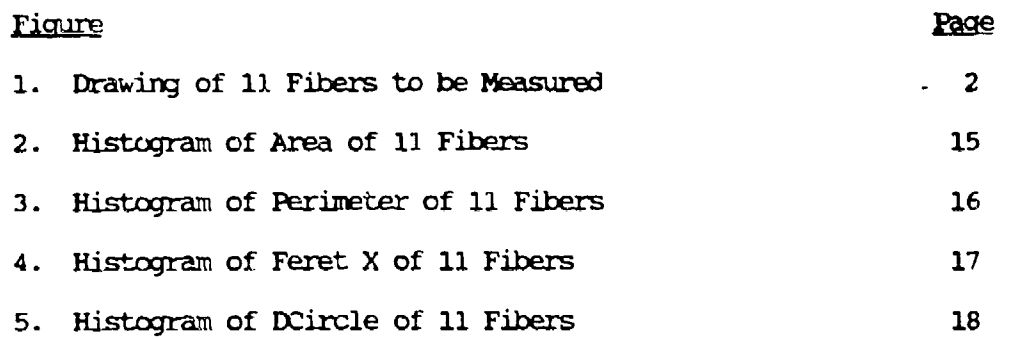

 $\mathcal{L}_\text{c}(\mathcal{L}_\text{c})$ 

LIST OF TABLES

١

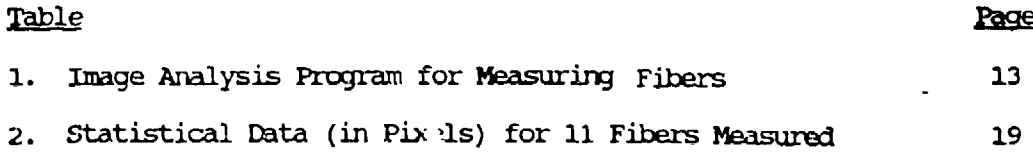

 $\ddot{\phantom{1}}$ 

 $\ddot{\phantom{a}}$ ĩ.

 $\ddot{\phantom{1}}$ 

#### PREFACE

In this report we describe the individual components and sequence of instructions of a computer program designed for the stereological measurerent of fibers. Utilizing on-screen menu onnanrds, we were able to design and execute a step-by-step analysis of a fiber measurement program. There was same difficulty in writing the program due to a lack of clear instructions in the operator's manual; however, conversations with company representatives helped us overcome these problems.

1. 医一、医子宫病的 化硫酸盐 医血管下腺炎 医囊囊

### A COMPUTER FROGRAM FOR MEASURING FIBERS WITH THE ZEISS CSM 950 SCANNING **ELECTRON** MICROSCOPE

 $\mathcal{C}_{\mathcal{C}}$ 

#### **INTRODUCTION**

The objective of this report is to describe a computer program designed for measuring stereological features of fibers by means of a Kontron image analysis system, which is built into a Zeiss **CSM** 950 Scanning Electron Microscope (SEM).

 $\overline{1}$  The program was written to permit interaction between the menu program displayed on the **TV** monitor ani the keybo-ard or rouse. This increased capability permits the operator to change parameters within the measurement program depending on the type of fiber sample.

since research presently being conducted in these laboratories on ballistic fibers, including biotiechnologically'derived fibers, requires information about fiber size, shape, etc., developing a menu-  $\frac{1}{2}$   $\frac{1}{2}$ computer program facilitates that purpose.  $\int_{\mathbb{R}^n}$  ,  $\int_{\mathbb{R}^n}$  ,  $\int_{\mathbb{R}^n}$  ,  $\int_{\mathbb{R}^n}$  ,  $\int_{\mathbb{R}^n}$  ,  $\int_{\mathbb{R}^n}$ 

#### **MEIHODS**

The sazple model use, was a drawing of **11** fibers (Fig. **1)** which were visualized with a Dage MfI Model **CD** 725 video camera with a Fuji C6 X 17.5 TV zoom lens. The images from the TV camera were transferred to a Zeiss **CSM** 950 **SEM** with a built-in Kontron image analysis system. The **CSM 950** utilizes a CP/M operating system having a Z80 processor with a

 $\sum_{n=1}^{n}$ 

FIGURE **1.** Drawing of **11** Fibers to be Measured. The parameters measured (in pixels) were Area, Perimeter, Feret X (maximum projected length in the horizontal direction), and DCircle (area of fibers within a circle measuring **100** pixels in diametex).

20 Moyte hard disk, 64 Kbyte random access memory (RAM) and a 16 Kbyte video RAM.

The image processing system performs evaluations in a series of steps. First, the image fram a TV camera, **SEM,** light iricroscpe or any other internal or external source is digitized and stored. Next, the grey image is processed for improved contrast and signal/noise ratio. Then, certain features are extracted, i.e., unwanted or overlapping features are eliminated, and features such as size, shape, etc., are analyzed. Finally, the derived data are processed statistically and a printout or photograph is obtained.

There are several major functions, which am .- ouped **dependiiug** upon the specific sequence of a standard measuring pnotedure. The functions **cu t2 -**

1. Input - defines the type of iguit device and controls image digitization and storage.

2. Calibrate - controls the scaling factors, i.e., inches, microns, etc.

3. Enhance - rescales the grey levels, thereby enhancing image quality. Image noise reduction filters are used.

4. Image Edit - contains functions for the editing of images.

5. Segment - extracts the image background (distinguishes between objects and background).

6. Multiphase - enables further processing of binary (two grey levels) and multiphase (more than two grey levels) images.

7. Parameters - permits the selection of object-spacific (single objects in a field of view), or field-specific (area of a visual field minus the area occupied by objects).

8. Evaluate - evaluates objects and outputs the results.

9. Advanced - perfonrs geometric and arithmetic transformation of images, i.e., improves the quality of an image using Fast Fourier Transform methods.

**10.** Utilities - has general auxiliary functions.

11. Peripheral - permits control of peripheral devices, remote control, etc.

All the above functions have subfunctions that are displayed on the video monitor in the form of a menu. Dialogue with the program, allowing the operator to assign or delete numerical values as well as to control all of the system functions, is accomplished by utilizing the keyboard or a mouse.

The following is the selection sequence for the operator in order to obtain the desired program.

#### A. Calibrate

1. Scale - As all measurement data are indicated in the selected unit of calibration, the most inportant prerequisite for every geometric reasurement is calibrating the measuring system. The calibration procedure is carried out according to the instructions in the operator's manual (Anonymous, 1986).

a. SCRO, the number of the scale factor to be activated, is set at **I.**

**B.** Evaluate

**1.** Reset - Before starting a new measuring sequence, e.g., after loading a new program, some conditions such as data buffering, identification number and scanning stage can be reset. The system then has the same status as after initialization.

a. Single  $(on)$  - Clears the buffer into which all the data from several fields are accumulated.

b. Class (on) - Clears the data sumned up over several evaluated fields to provide average values (e.g., nean area percentage).

#### C. Select Parameter

1. Area - Object specific area.

a. NCIS (20) - Number of classes when classification is selected. Classification refers to a range of measurement parameter values, i.e. area, perimeter, etc. into which classes (groups) of fibers would fit. b. MODX  $(1-3)$  - Presentation and scaling mode of the X-axis in the histogram of the results.

c. MODY **(1-10)** - Presentation and scaling mode of the Y-axis in the histogram of the results.

d. Single (on) - selection of a single list.

e. Class (on) - Selection of a classification.

- f. Low 0.000 Lower bound of classification.
- g. High 5000 Upper bound of classification.

#### D. Select Parameter

**Contract of Contract Service** 

1. Feret - Feret diameters (maximum projected lengths) in X and Y direction.

a. NCLS (20) - Number of classes when classification is selected.

b. MODX  $(1-3)$  - Presentation and scaling mode of the X-axis in the histogram of the results.

c. MODY **(1-10)** - Presentation and scaling mode of the Y-axis in the histogram of the results.

d. Single (on) - Selection of a single list.

e. Class (on) - Selection of a classification.

f. Low (0.000) - Lower bound of classification.

g. High (200.00) - Higher bound of classification.

h. 14CLY (20) - Number of classes when classification is selected.

i. MDYX  $(1-3)$  - Presentation and scaling mode of the X-axis in the histogram of the results.

**j.** MDYY (1-i0) - Presentation and scaling mode of the Y-axis in the histogram of the results.

k. LO.Y (0.000) - Lower bound of the classification.

**1.** HI.Y (1000.0) - Upper bound of the classification.

#### E. Select Parameter

**1.** Perim - Object specific perimeter and length.

a. *NCLS* (20) - Number of classes when classification is selected,

b. MODX  $(1-3)$  - Presentation and scaling mode of the X-axis in the histogram of the results.

**c:.** MODY **(1-10)** - Presentation and scaling mode of the Y-axis in the histogram of the results.

d. Single (on) - Selection of a single list.

e. Class (on) - Selection of a classification.

f. Low (0.000) - Lower bound of classification.

g. High (600.0) - Upper bound of classification.

h. NCLT (10) - Number of classes when classification is selected.

i. MDLX (1-3) - Presentation and scaling mode of the X-axis **in** the histogram of the results.

j. YDLY **(1-10)** - Presentation and scaling mode of the Y-axis in the histogram of the results.

k. IOLT (600.0) - Lower bound of classification.

**1.** HILT (0.000) - Upper bound of classification.

F. Select Parameter

**1.** DCIRCL - Diameter of area-equivalent circle (area of fibers within a circle which measures **100** pixels in diameter).

a. NCLS (20) - Number of classes when classification is selected.

b. MODX (1-3) - Presentation and scaling mode of the X-axis in the histogram of the results.

c. MODY  $(1-10)$  - Presentation and scaling mode of the Y-axis in the histogram of the results.

d. Single (on) - Selection of a single list.

e. Class (on) - Selection of a classification.

f. Low  $(0.000)$  - Lower bound of classification.

g. High (100.00) - Upper bound of classification.

G. Select Utilities

**1.** LAB: label definition - labels are used as markers in the sequence of a measuring program to which a jump (analogous to a **GOl1** function) can be executed.

a. I!fL#(l) **-** Identifier of the label, which serves as designation for a **jump.**

H. Input

**1.** TVa4 - Switches the color monitor directly to a TV signal.

a. Online. (on) - Switches the cnline status on or off.

I. Select Utility

1. SYNC - The Image Processing System can be synchronized externally (e.g., by using a TV camera) or intexnally. In the internal mode, no TV input is possible.

a. Internal (off), Internal (on), or External (off).

J. Select Utility

**1.** Pause **-** Interrupts run of program.

K. Input

**的复数 网络爱尔兰人名** 

**1.** TVINP - This function stores:

a. TV Input - A TV image in the memory indicated by INP

b. **INP (1)** - Image memory into which the inage is to be stored.

L. Choose Seqment

**1.** DISC2L - This function separates objects from the background, by setting two thresholds. Either the grey levels inside or those outside the entered limits are set to grey value 0 (black) and constitute the background. Deperding on the variable BIUARY, the remaining object points either keep their original grey levels or are set to white (255).

a. INP **(1)** - Image meory oontaiining the image to be prooessed. b. OUT  $(2)$  - Image memory into which the discriminated image is stored.

c. IEVI (0) - Lower discrimination limit.

d. LEV2 (118)- Upper discrimination limit.

**e.** BINARY (on) - The object pixels become 255 (white), i.e. a binary image is prodaced.

M. Calibrate

**1.** MFRAME - This function is used to create a rectangular or circular measuring frame, which is sometimes necessary to correct errors (eliminate overlapping images) caused by the finite size of the field of view during the measurement process.

a. INP (2) - Memory containing the image to be processed.

b. WDSX (508) - X-side of the rectangular frame.

c. WDSY  $(467)$  - Y-side of the rectangular frame.

d. XO (4) - X position of the (rectangular or circular) frame.

e. YO (6) -- Y position of the (rectangular or circular) frame.

f. RAD (100) - Radius of the circular frame. •

N. Evaluate

**1.** IDE24T - This function serves two **purposes:** Identification of discriminated images and elimination of objects following the conditions set by the measuring frame (function MFRAME, group Calibrate).

a. INP (2) - Diage memory containing the image to be identified.

b. OUT (3) - Memory containing the identified and frame-corrected imaqe.

c. **NRG (1)** - Controls the meaning of the measuring frame defined by MFRAME (function group Calibrate). **I<sup>1</sup> jis** determines whether or not the fiber touching the rectangular or circular frame on the video monitor is measured. For example, one might not want to measure a fiber extending beyond the frame's margin.

d. 8-OONN (on) - Method of identification, on = 8  $COMN$ .

.. Evaluate

1. MEASURE - This function executes the measurement of selected parameters such as area, perimeter, etc,.

a. **OBJ** - Must be switched on if cbject-specific parameters are among the previously selected parameters (AREA-TIME).

b. INP  $(3)$  - Image memory containing the discriminated OBJ image.

c. GRIM (1) - Image memory containing the original grey image.

d. AUX1 (9) - Auxiliary image memory.

e. AUX2  $(9)$  - Auxiliary image memory.

f. **CHAN (1)** - Channel selection.

g. SPEC (1) - Distance in pixels between consecutive lines of the "line grid". The lines are simply lines of the image memory, or pixel addressez with varying X, but constant **V** coordinates.

h. FIG# (1) - logical flag indicating a buffer overflow.

i. REJECT (on) - Interactive rejection **of** undesired objects,

preceding an automatic measurement.

#### P. Evaluate

1. CUTCLS - (Cutput of Classification) This function displays the results of the classification in the form of a list and/or as a histogram.

a. HISTO (on) - Provides measured data in histogram form.

b. HALT (on) - Presents data on the monitor; the sum histogram can be vanipulated.

c. NFAC (0.000) - Defines the area (in user units) into which the absolute counts should be normalized. A value of 0.0 gives normalized absolate frequencies.

**0** . Evaluate

1. CUTSGL - (Output of single list) This function displays the individual lists of all neasured data.

a. HALT (on) - Displays lists on the data monitor after each measurement.

R. Select Utility

 $\lambda$ 

 $\overline{\phantom{a}}$ 

1. Pause - This function interrupts the running of a measuring program.

#### RESULTS

The computer program designed and written for the stereological analysis of several fibers (Table **1)** was utilized to measure their Area, Perihieter, Feret X and D Circle. The inputs to the parameters of this program were as **follows:**

Area (high upper bound of classification) - 5000 Feret X (higher bound of classification) - 200 Feret X (upper bound of classification) - 1000 Perimeter (high upper bound of classification)  $-600$ DCircle (high upper bound of classification) - **100**

The printout of the ccrputer program can be seen in Table **1,** the plots for each parameter can be seen in Figures 2 to 5 and the printout of the statistical data can be seen in Table 2.

#### *QONCLUSIONS*

A carputer program was designed and written to measure certain stereological parameters of fibers and to generate subsequent statistical analysis of the results. The program was developed to be driven by a series of menu commands, which allowed for direct interaction between the image appearing on the video monitor and the keyboard.

12

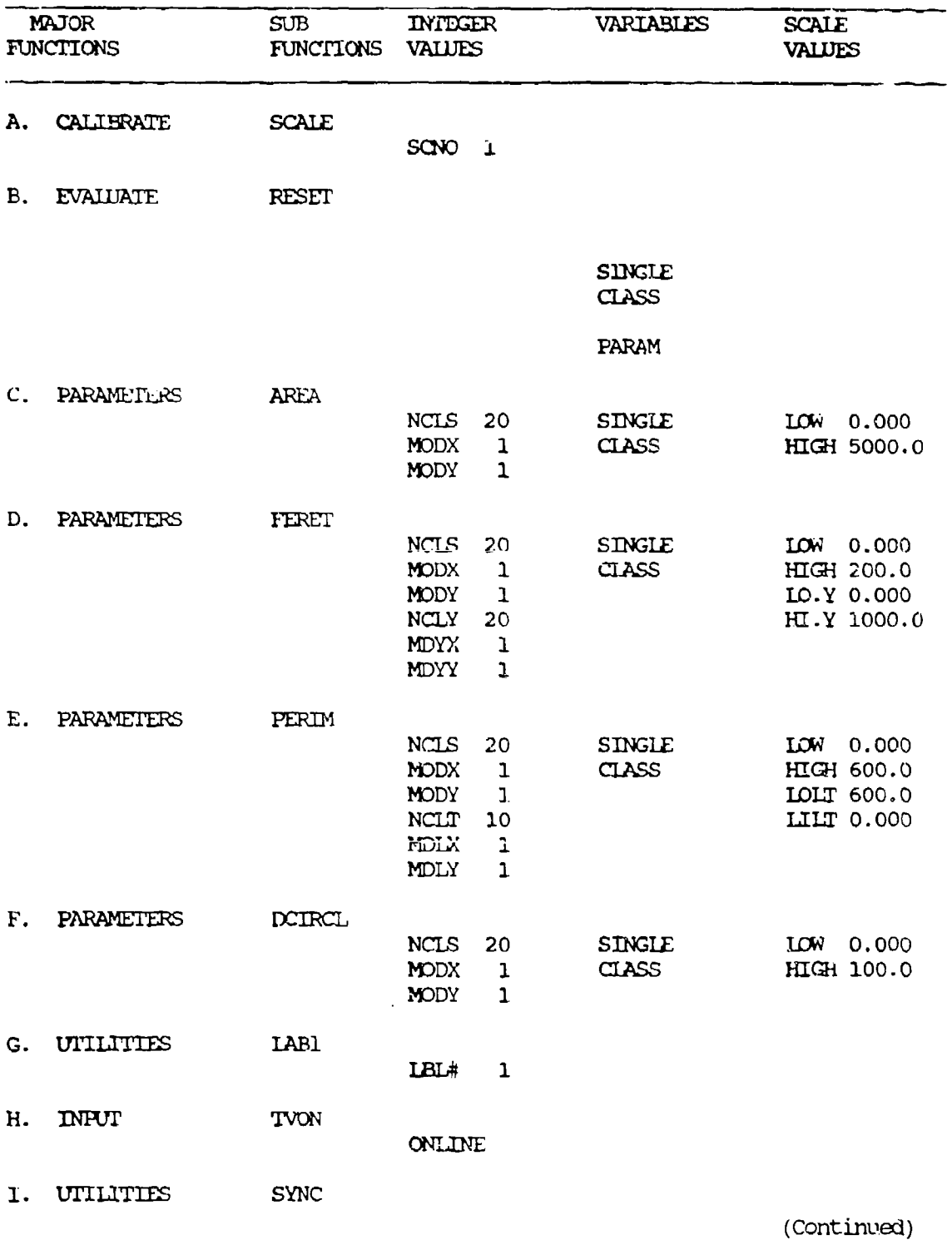

# TABLE 1. Image Analysis Program for Measuring Fibers Using the Zeiss CSM 950 SEM with a Built-in Kontron Image Analyzer.

 $13$ 

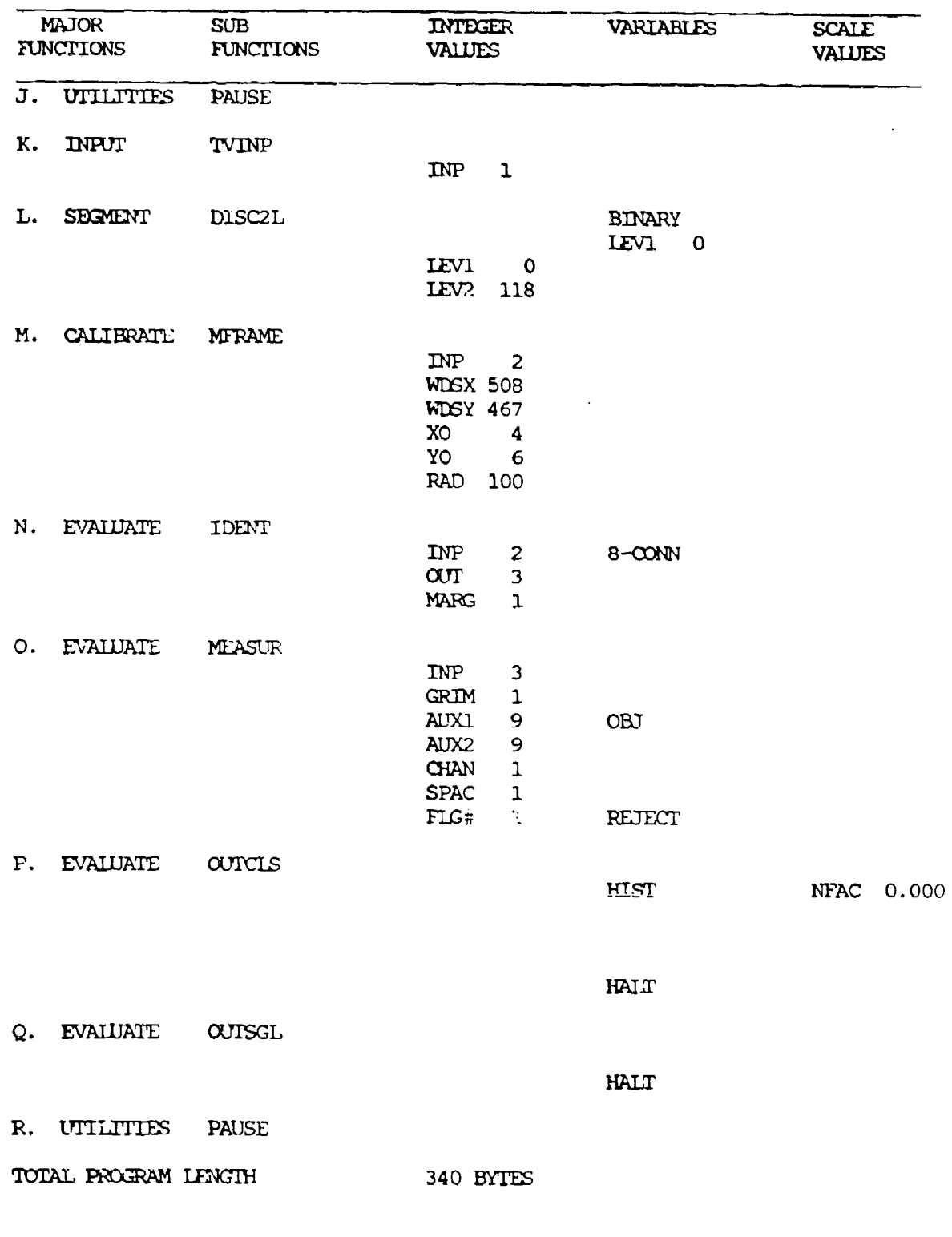

TARIE 1. Image Analysis Program for Measuring Fibers Using the Zeiss CSM 950 SEM with a Built-in Kontron Image Analyzer. (Continued)

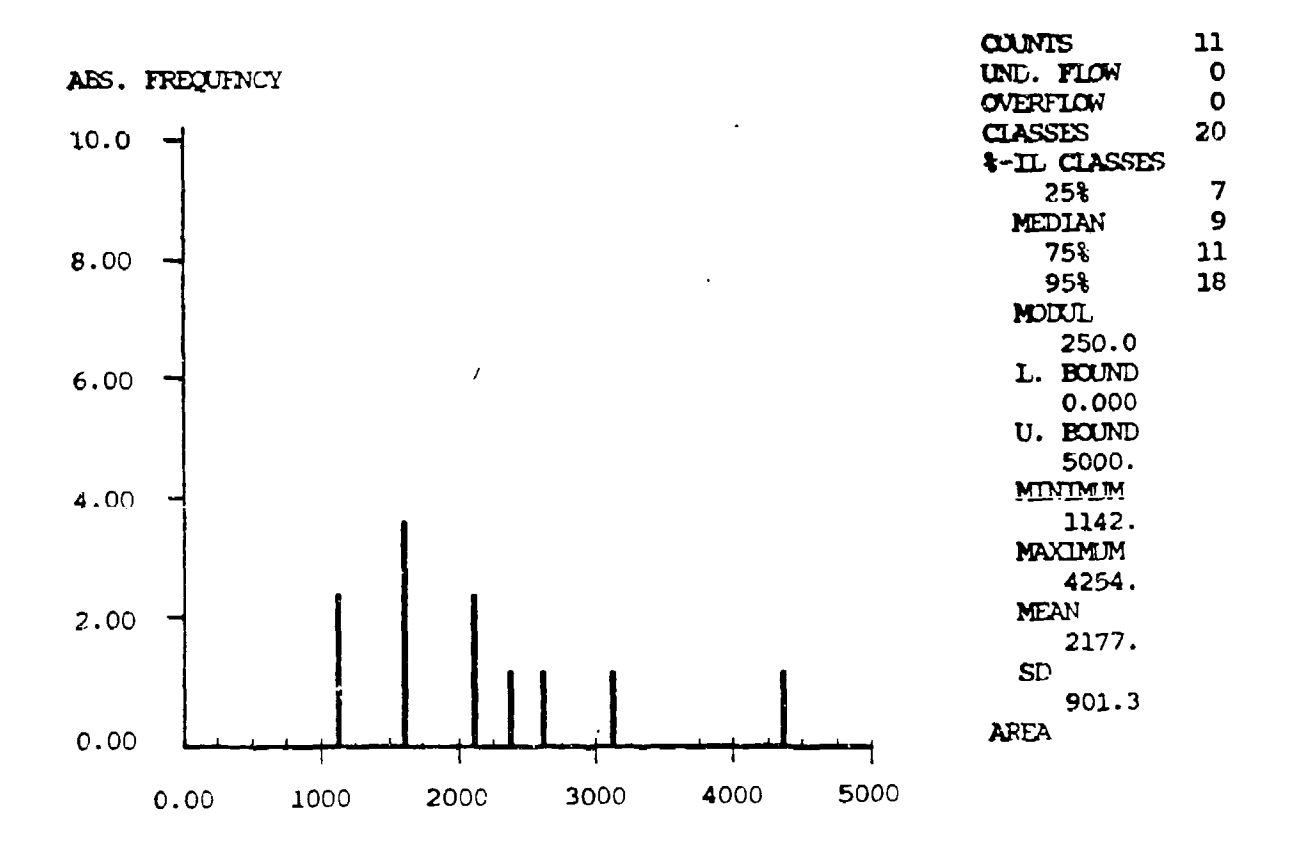

 $\overline{a}$ 

FIGURE 2. Histogram of Area Measurements from Figure 1. The X axis values are in pixels. The Y axis represents the frequency distribution.

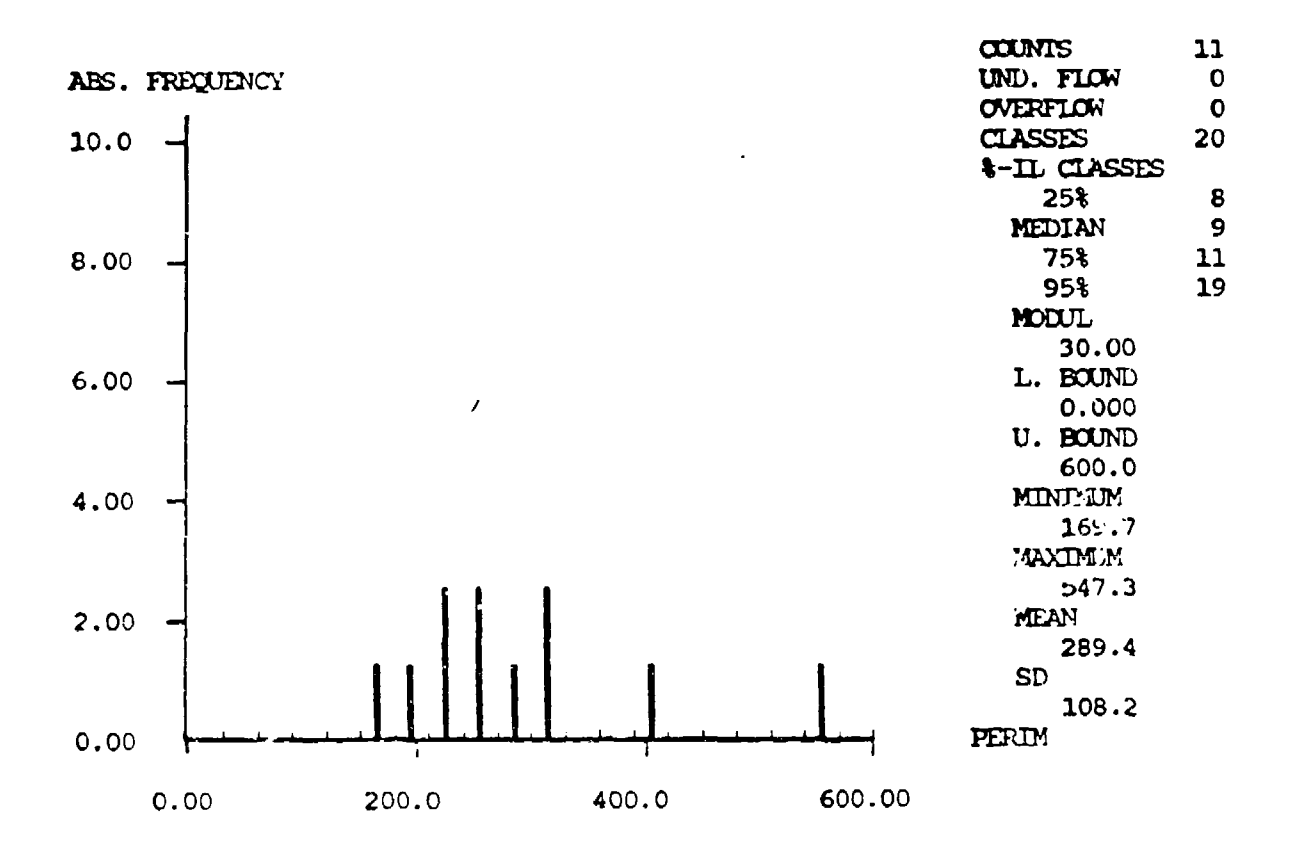

in 1999.<br>Ngjarje

 $\mathbb{R}^2$ 

2012年12月12日, 12月12日

FIGURE 3. Histogram of Perimeter Measurements from Figure 1. The X axis values are in pixels. The Y axis represents the frequency distribution.

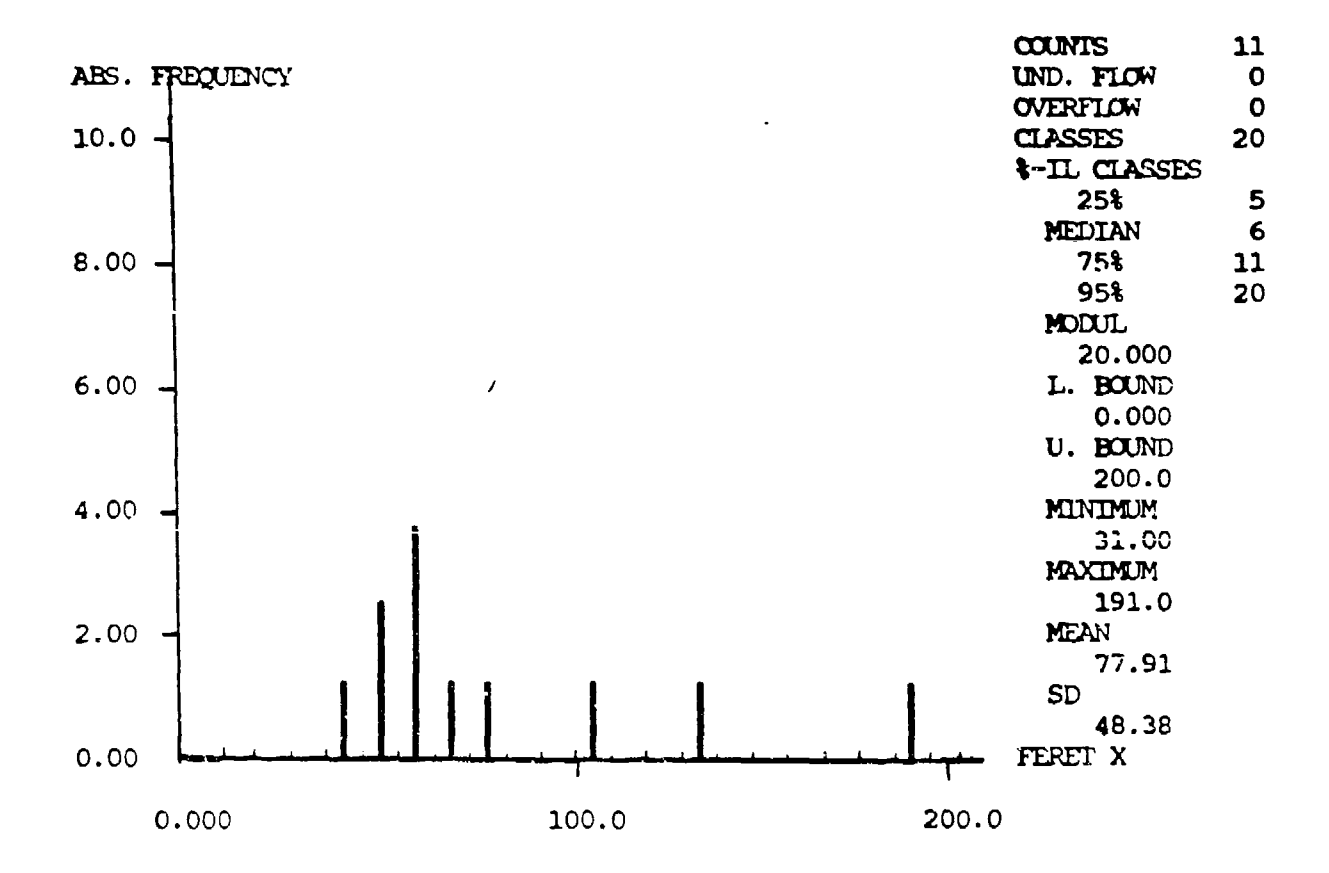

FIGURE 4. Histogram of Feret X Measurements from Figure 1. The X axis values are in pixels. The Y axis represents the frequency distribution.

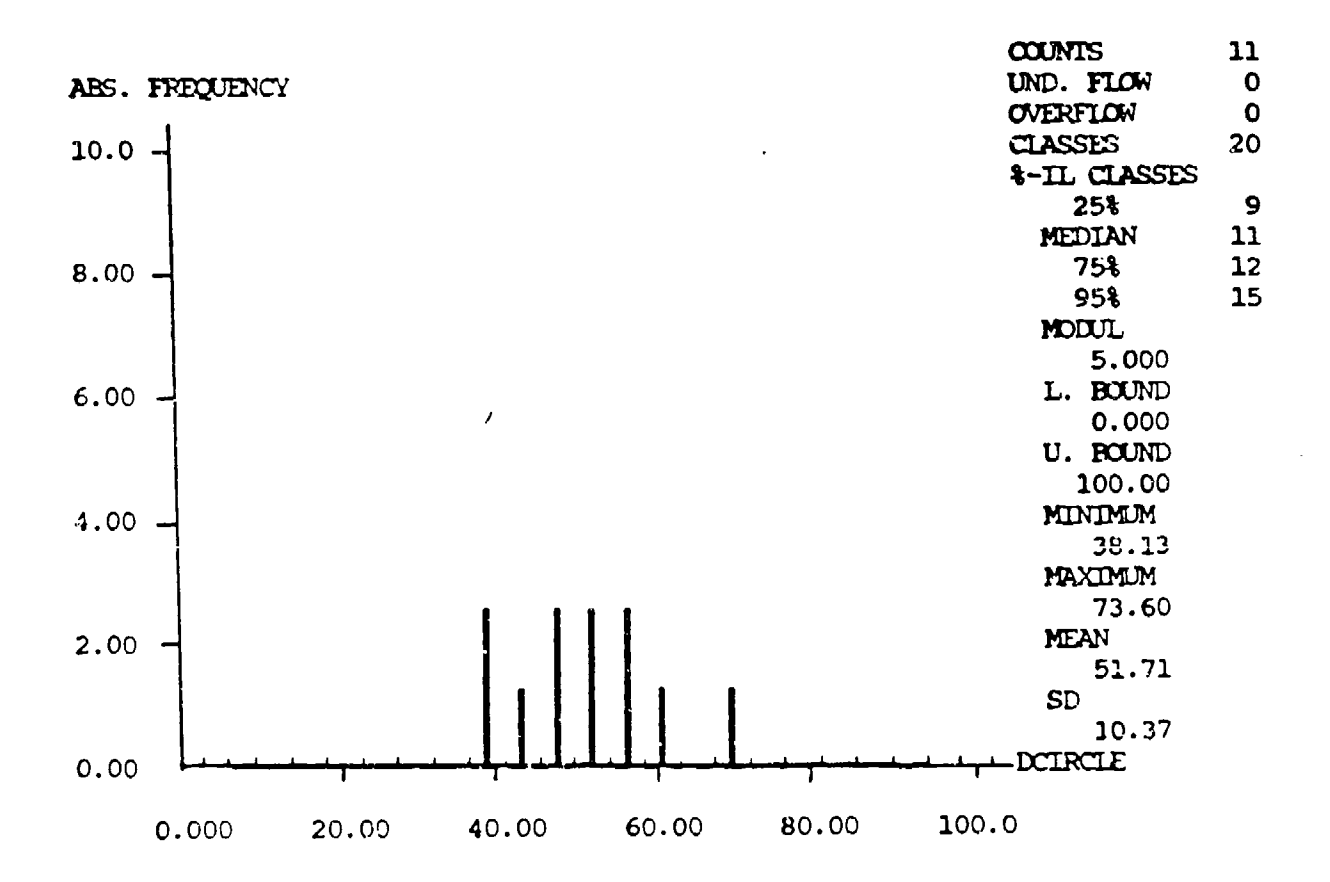

FIGURE 5. Histogram of an Area Equivalent to a Circle (called a DCircle) within Figure **1.** The X axis values are in pixels. The Y axis represents the frequency distribution.

18

×

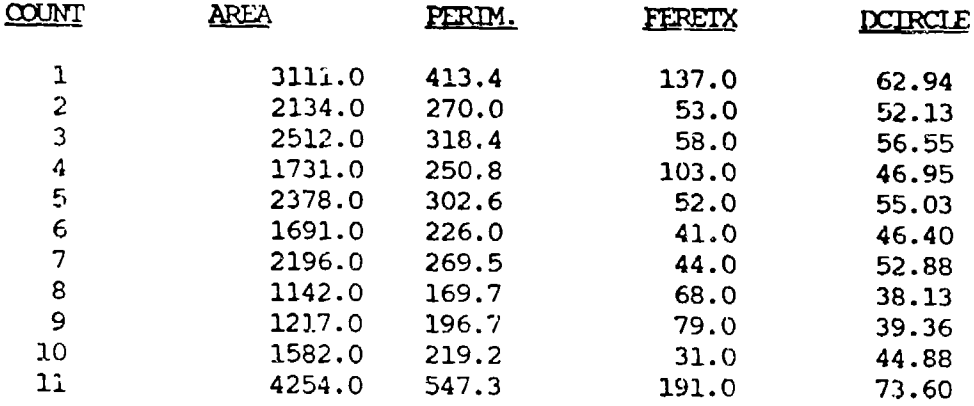

TABLE 2. Statistical Data (in Pixels) for 11 Fibers Measured

ini.

 $\sim$   $\sim$ 

#### REFERENCE

Anonymous, 1986. "Kontron SEM-IPS Operator's manual," Volume II, Release 4.4, 410 pages.

> This document reports research undertaken at the US Army Natick Research, Development and Engineering<br>US Army Natick Research, Development and Engineering in the series of reports approved for publication.

I